## CME mit LPCOR-Konfigurationsbeispiel

### Inhalt

Einführung Voraussetzungen Anforderungen Verwendete Komponenten Hintergrundinformationen **Konfigurieren** Netzwerkdiagramm Überprüfen **Fehlerbehebung** 

# Einführung

In diesem Dokument wird die Verwendung der Logical Partition Class of Restriction (LPCOR) mit Cisco Unified Communications Manager Express (CME) beschrieben. Der häufigste Grund für die Verwendung von LPCOR ist die Verhinderung von On-Net-Anrufen von der Weiterleitung oder Konferenz über ein öffentliches Telefonnetz (PSTN) und umgekehrt.

Die Telecom Regulatory Authority of India (TRAI) regelt die Beschränkung der Kombination von Sprachverkehr zwischen dem PSTN und VoIP-Netzwerken. Die neuesten Vorschriften ermöglichen eine einzelne Netzwerkinfrastruktur und eine einzige Electronic Private Automatic Branch Exchange (EPABX) für die Verbindung mit dem PSTN und den VoIP-Netzwerken. Der EPABX ist mit dem PSTN und dem VoIP-Netzwerk verbunden und verwendet eine logische Partition zwischen dem PSTN und den IP-Mietleitungen.

### Voraussetzungen

### Anforderungen

Cisco empfiehlt, über Kenntnisse in folgenden Bereichen zu verfügen:

- $\cdot$  Cisco IOS<sup>®</sup>
- Cisco Unified CME

### Verwendete Komponenten

Die Informationen in diesem Dokument basieren auf den folgenden Software- und Hardwareversionen:

- Cisco IOS Version 15.0(1)XA oder höher
- Cisco Unified CME Version 8.0 oder höher

Die Informationen in diesem Dokument wurden von den Geräten in einer bestimmten Laborumgebung erstellt. Alle in diesem Dokument verwendeten Geräte haben mit einer leeren (Standard-)Konfiguration begonnen. Wenn Ihr Netzwerk in Betrieb ist, stellen Sie sicher, dass Sie die potenziellen Auswirkungen eines Befehls verstehen.

# Hintergrundinformationen

Cisco Unified CME unterstützt eine umfassende Einschränkungsklasse und ermöglicht die logische Aufteilung der Ressourcen wie PSTN-Trunks, IP-Trunks, IP-Telefone und analoge Telefone in verschiedene Gruppen.

Sie erstellen eine LPCOR-Richtlinienmatrix für einzelne Ressourcengruppen und definieren deren LPCOR-Richtlinie, um Anrufe, die von einer der anderen Ressourcengruppen stammen, entweder zu akzeptieren oder abzulehnen. Sie können eine LPCOR-Richtlinie für jede Ressourcengruppe definieren. Die Standard-LPCOR-Richtlinie bedeutet, dass zwischen der Anrufquelle und dem Ziel keine Einschränkungen bestehen.

Sie erstellen LPCOR-Richtlinien, die die Anrufbeschränkungen definieren, die für Anrufe gelten, die von diesen Ressourcen ausgehen oder enden:

- Analoge Telefone Die TRAI-Richtlinien ermöglichen es einem analogen Foreign Exchange Station (FXS)-Telefon, sowohl PSTN- als auch VoIP-Anrufe anzunehmen, wenn das Telefon lokal für Cisco Unified CME registriert ist. Lokal verbundene Telefone müssen keiner Ressourcengruppe zugeordnet werden. Die Standard-LPCOR-Richtlinie wird auf diesen Telefontyp angewendet.
- IP-Telefone LPCOR unterstützt sowohl SCCP- (Skinny Call Control Protocol) als auch SIP-IP-Telefone (Session Initiation Protocol). Die TRAI-Richtlinien ermöglichen einem IP-Telefon die Annahme von PSTN- und VoIP-Anrufen, wenn das IP-Telefon lokal über das LAN bei Cisco Unified CME registriert ist. Wenn das IP-Telefon über das WAN bei Cisco Unified CME registriert ist, müssen PSTN-Anrufe von den Remote-IP-Telefonen blockiert werden.

Wenn sich ein IP-Telefon immer von derselben lokalen oder entfernten Region aus bei Cisco Unified CME registriert, wird das Telefon mit einer statischen LPCOR-Richtlinie ausgestattet. Wenn es sich bei dem Telefon um ein mobiles IP-Telefon handelt und das Telefon zwischen lokalen und entfernten Regionen, z. B. einem Extension Mobility-Telefon oder einem Softphone (CIPC), wechselt, wird die LPCOR-Richtlinie dynamisch basierend auf der aktuell registrierten IP-Adresse des IP-Telefons bereitgestellt.

PSTN-Trunks - Eine eingehende LPCOR-Ressourcengruppe ist über den Sprach-Port oder die Trunk-Gruppe einem PSTN-Trunk zugeordnet. Auf den ausgehenden POTS-DFÜ-Peer wird eine ausgehende LPCOR-Ressourcengruppe angewendet, die auch auf dem Sprach-Port oder der Trunk-Gruppe basieren kann.

VoIP-Trunks - Ein eingehender VoIP-Trunk-Anruf (H.323 oder SIP) ist einer LPCOR-Richtlinie auf Basis der Remote-IP-Adresse wie folgt zugeordnet:

- Eingehender H.323-Trunk-Anruf IP-Adresse des vorherigen Hubs oder ursprünglichen Gateways
- Eingehender SIP-Trunk-Anruf (a) IP-Adresse des ursprünglichen Gateways, (b) Hostname vom frühesten über den Header einer eingehenden INVITE-Nachricht.

Wenn der Hostname im Domänennamenformat vorliegt, wird eine DNS-Abfrage durchgeführt, um den Namen in eine IP-Adresse aufzulösen. Die LPCOR-Richtlinie des VoIP-Ziels wird durch die Konfiguration des ausgehenden VoIP-DFÜ-Peers bestimmt.

## Konfigurieren

### Netzwerkdiagramm

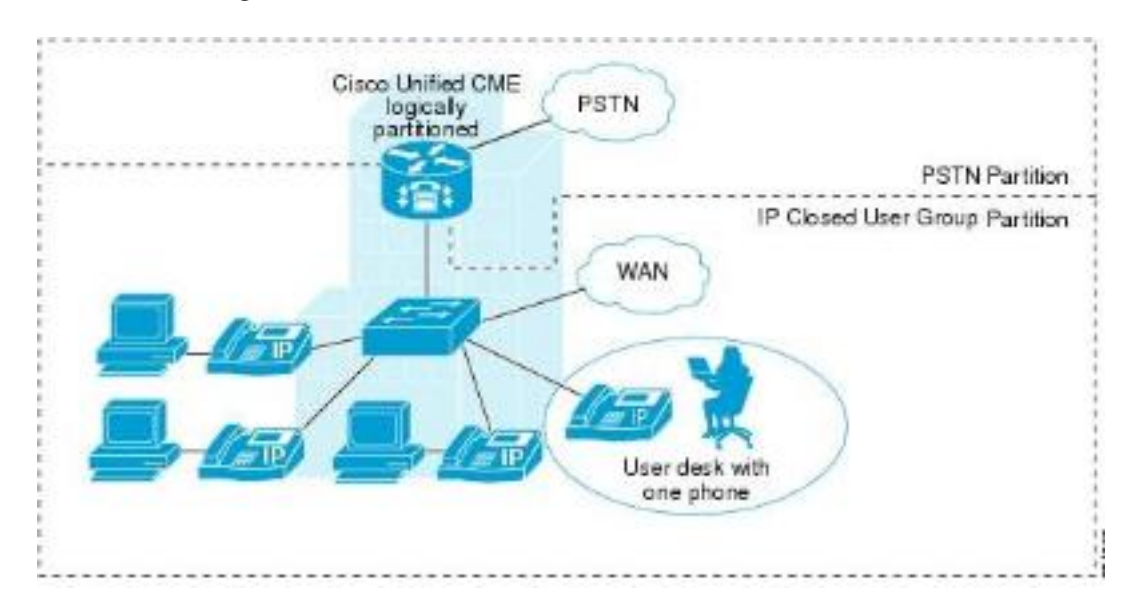

Hinweis: Verwenden Sie das [Command Lookup Tool](//tools.cisco.com/Support/CLILookup/cltSearchAction.do) (nur [registrierte](//tools.cisco.com/RPF/register/register.do) Kunden), um weitere Informationen zu den in diesem Abschnitt verwendeten Befehlen zu erhalten.

Betrachten Sie dieses Beispiel mit zwei Anforderungen:

Sie sollten einem IP-Telefon (remote zu einem CME) erlauben, internationale Anrufe an das PSTN zu tätigen. Sie möchten außerdem zulassen, dass nur ein analoges Telefon (über FXS verbunden und lokal mit einem CME-System verbunden) eingehende Anrufe vom PSTN entgegennimmt.

### IP-Telefon - CME - PRI - PSTN

### Analogtelefon — FXS — CME — FXO — PSTN

1. Definieren Sie Parameter für das Autorisierungspaket. application

package auth // Enters package authorization configuration mode param passwd-prompt flash:enter\_pin.au // Plays an audio prompt requesting the caller to enter a valid password

param max-retries 0 // Specifies number of attempts to re-enter an account or a password

param user-prompt flash:enter\_account.au // Plays an audio prompt requesting the caller to enter a valid username

param term-digit # // Specifies digit for terminating an username or password digit collection

param passwd 12345 // Character string that defines a predefined password for authorization. Password digits collection is optional if password digits are predefined here

param abort-digit \* // Specifies the digit for aborting username or password digit input

param max-digits 32. // Maximum number of digits in a username or password. Range:1 - 32 2. Konfigurieren Sie die AAA so, dass FAC für Code und PIN erzwungen wird.

gw-accounting aaa

aaa new-model

aaa authentication login h323 local aaa authorization exec h323 local aaa authorization network h323 local

aaa session-id common

#### 3. Definieren Sie den Benutzernamen und das Kennwort.

username 1111 password 1111 // for authenticating the username and password. These will be taken as the FAC.

username 2222 password 2222

Definieren einer LPCOR-Richtlinie. 4.

**voice lpcor enable:** enables LPCOR on CME

**voice lpcor call-block cause <1-180>:** (optional) defines the cause code to use when a call is blocked due to LPCOR validation failure

**voice lpcor custom:** defines LPCOR resource groups in a resource list (just like with COR) group 1 ipphone

group 2 international\_out

group 3 anlphones

group 4 international\_in

**voice lpcor policy international\_out**: create a policy which accepts only calls from/to resource groups in it

accept ipphone fac

service fac

voice lpcor policy anlphones

service fac>

5. Ordnen Sie eine LPCOR-Richtlinie einem Gerät/einer Ressource zu. Es ist nur ein IP-Telefon erforderlich, um Auslandsgespräche mit dem PSTN zu führen: Wenden Sie den eingehenden LPCOR auf das IP-Telefon an.

voice register pool 1 (or ephone 1)

registers to CME over WAN

lpcor incoming ipphone

Wenden Sie den ausgehenden LPCOR auf eine Trunk-Gruppe (oder direkt einen Sprach-Port) an.

trunk group Trunk-LPCOR

lpcor outgoing international\_out Wenden Sie die Trunk-Gruppe auf den Sprach-Port an. voice-port 0/0/0:23

trunk-group Trunk-LPCOR

Geben Sie die Trunk-Gruppe an den ausgehenden DFÜ-Peer für internationale Anrufe

#### weiter.

dial-peer voice 1 pots

description \*\*Dial-peer for outbound international dialing\*\*

destination-pattern 9011T

trunkgroup Trunk-LPCOR

forward-digits all

Wenn das IP-Telefon versucht, einen internationalen Anruf zu tätigen, prüft CME, ob der eingehende LPCOR (IP-Telefon) des Telefons in der Liste der akzeptierten ausgehenden LPCOR-Richtlinien enthalten ist, die dem ausgehenden Dial-Peer (international\_out) zugewiesen sind.Nehmen wir an, es muss nur ein analoges Telefon verwendet werden, das eingehende Anrufe vom PSTN empfängt. Wenden Sie den eingehenden LPCOR auf den eingehenden FXO-Port an.

voice-port 1/0/0

lpcor incoming international\_in Wenden Sie die LPCOR-Richtlinie für ausgehende Anrufe auf das analoge Telefon an. voice-port  $0/1/0$  // regular FXS port connected to CME lpcor outgoing anlphones oder ephone 1 // FXS phone controlled by SCCP type anl lpcor type local // Analog phone registers to CME locally

lpcor outgoing anlphones

Wenn ein Anruf über den FXO-Port 1/0/0 (Foreign Exchange Office) eingeht, prüft CME, ob der eingehende LPCOR (international\_in) des FXO-Ports in der Liste "Accept" (Annehmen) der ausgehenden LPCOR-Richtlinie enthalten ist, die einem der Telefone zugewiesen ist.

# Überprüfen

In diesem Abschnitt überprüfen Sie, ob Ihre Konfiguration ordnungsgemäß funktioniert.

Das [Output Interpreter Tool](https://www.cisco.com/cgi-bin/Support/OutputInterpreter/home.pl) (nur [registrierte](//tools.cisco.com/RPF/register/register.do) Kunden) unterstützt bestimmte show-Befehle. Verwenden Sie das Output Interpreter Tool, um eine Analyse der Ausgabe des Befehls show anzuzeigen.

Der Befehl show voice lpcor zeigt Informationen über LPCOR-Anrufe an, darunter die LPCOR-Richtlinie, die jeder Ressourcengruppe und jeder Verzeichnisnummer zugeordnet ist, sowie Statistiken zu fehlgeschlagenen Anrufen.

#### Router#show voice lpcor policy 1

Richtlinie für Sprachsteuerung international\_out(Gruppe 2): Service-FAC ist aktiviert. (fac akzeptieren) IP-Telefon (Gruppe 1) ( akzeptieren ) international\_out (Gruppe 2) ( Ablehnen ) Telefone (Gruppe 3) ( Ablehnen ) international\_in (Gruppe 4)

Router#show voice lpcor ip-phone dn ephone-dn 1 number 2001: Telefon 1: Typ des Listeners: Remote

#### Router#Anzeige von Sprachdaten

Sprach-LPCOR-Statistiken für Ausfallanrufe: Grundgespräche insgesamt: 5 Gesamtanzahl an Weiterleitungen: 2 Gesamtanzahl der Anrufe bei weitergeleiteten Anrufen: 0 Konferenzgespräche insgesamt: 0 Gesamtabruf von Parkanrufen: 0 Gesamtanzahl an Anrufen: 0

### Fehlerbehebung

Für diese Konfiguration sind derzeit keine spezifischen Informationen zur Fehlerbehebung verfügbar.